# **Schnittstelle EMMOD201**

Camille Bauer AG Jede unerlaubte Verwendung dieses CH-5610 Wohlen Dokumentes wird gerichtlich verfolgt

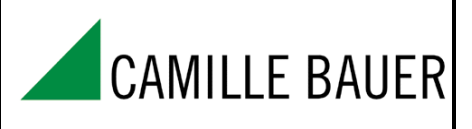

Technische Änderungen vorbehalten !!

# **Inhaltsverzeichnis**

- **1. Einführung**
- **2. Anschliessen der Geräte**
- **3. Realisation der Schnittstelle**
- 3.1 Konfiguration der Schnittstelle
- 3.2 Prinzip der Übertragung
- 3.3 Allgemeine Form der Telegramme
- 3.4 Fehlerbehandlung
- 3.5 Berechnung des Prüfwortes (CRC16)
- 3.6 Spezielle Datentypen

# **4. Abfrage von Messwerten**

- 4.1 Momentanwerte
- 4.2 Minimal- / Maximalwerte
- 4.3 Zählerwerte
- 4.4 Leistungs-Mittelwerte
- 4.5 Verlauf der Leistungs-Mittelwerte (Logger)

# **5. Zustandsabfrage / Fernsteuerung**

- 5.1 Zustandsabfrage
- 5.2 Fernsteuerung der Digitalausgänge
- 5.3 Setzen der Tarifsituation
- 5.4 Synchronisation über Bus-Schnittstelle
- 5.5 Abfrage von Firmware-Versionen und Geräte-Typ

# **6. Rücksetzen von Messwerten**

- 6.2 Rücksetzen / Setzen von Zählern
- 6.1 Rücksetzen von Minimal- / Maximalwerten

# **7. Konfiguration**

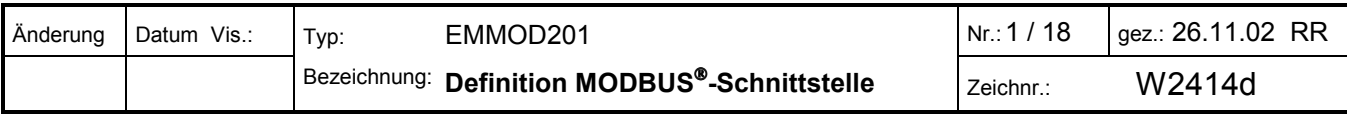

# **1. Einführung**

Die Geräte der A200 Familie multifunktionaler Leistungsmessgeräte können optional mit dem Schnittstellen-Modul EMMOD201 versehen werden. So lassen sich drei grundsätzlich verschiedene Betriebsarten realisieren:

- Standalone: Das Modul wird nur für die Konfiguration des Gerätes verwendet, ist nicht dauernd mit einem Master (PC) verbunden oder wird nicht fest installiert.
- Bus-Betrieb: Bis zu 32 Geräte werden über die RS485-Schnittstelle verbunden. Die Messdaten werden von einem MODBUS-Master dauernd abgefragt.
- Vollständige Kontrolle der Geräte über den Bus: Nebst der Abfrage der Messwerte kann auch die Synchronisation der Leistungs-Mittelwerte, die Tarifumschaltung und die Ansteuerung der Digitalausgänge (Vorort-Alarmierung) über die Bus-Schnittstelle erfolgen. Der MODBUS-Master hält die Steuerung dauernd aufrecht und erfasst periodisch die gemessenen Daten.

Folgende Funktionen können über das Schnittstellen-Modul ausgeführt werden:

- Abfrage der Geräteeigenschaften
- Ändern der Geräteeigenschaften
- Abfrage der momentanen Messwerte
- Abfrage der aufintegrierten Leistungs-Mittelwerte
- Abfrage / Setzen / Rücksetzen der Zählerstände
- Rücksetzen der erfassten Minimal- / Maximal-Werten
- Abfrage der im Logger gespeicherten Mittelwerte
- Synchronisation, Tarifumschaltung und direkte Ansteuerung der Digitalausgänge über den Bus

Das vorliegende Manual beschreibt all diese Funktionen. Das Schnittstellen-Modul kann umschaltbar als RS232- Schnittstelle oder als RS485-Schnittstelle betrieben werden. Verwendet werden Protokolle gemäss MODBUS- Spezifikation. Die Gesamtheit der hier zur Verfügung gestellten Information erlaubt es, eine eigenständige Software-Lösung zu erstellen, welche alle Möglichkeiten des Leistungsanzeigers ausnützen kann.

Normalerweise wird aber auf bestehende Hardware- und/oder Software-Lösungen aufgebaut. Für die verschiedenen Anwendergruppen sind die folgenden Kapitel relevant:

### **Hardware-Installateur**

2. Anschliessen der Geräte

# **Anwender eines MODBUS-Tools**

- 3. Realisation der Schnittstelle
- 4. Abfrage von Messwerten

### **Ingenieur welcher eine eigenständige Messwerterfassung programmieren will**

- 3. Realisation der Schnittstelle
- 4. Abfrage von Messwerten
- 5. Zustandsabfrage / Fernsteuerung
- 6. Rücksetzen von Messwerten

### **Ingenieur welcher eine eigenständige Konfiguration des Umformers programmieren will**

- 3. Realisation der Schnittstelle
- 7. Konfiguration

*MODBUS - Modbus ist eine eingetragene Handelsmarke von Schneider Automation Inc.* 

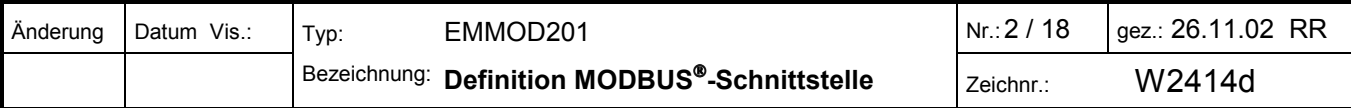

# **2. Anschliessen der Geräte**

### **RS485: MODBUS-Schnittstelle**

Der Schiebeschalter auf dem Erweiterungsmodul muss in Stellung *RS485* sein. Grundsätzlich müssen die beiden Signalleitungen verdrillt sein und die Polarität muss beachtet werden. GND can be connected with a wire or the cable screen. Screened cables must be used in an environment with interference.

If long wires (> 10m ) are used, termination resistors of each 120 Ohm are necessary on both bus ends. Additionally supply resistors of 500...1000 Ohm to signal GND and +5V are required. Normally these supply resistors are part of the bus master interface.

Attention: Simple interface converters have no built-in supply resistors. Devices with supply resistors are e.g. W&T 13601 (PC card) or W&T 86201 (converter) of Wiesemann & Theis GmbH.

LoLange Stichleitungen sind zu vermeiden, ideal ist ein reines Linien-Netz. Es können max. 32 Geräte an den Bus angeschlossen werden.

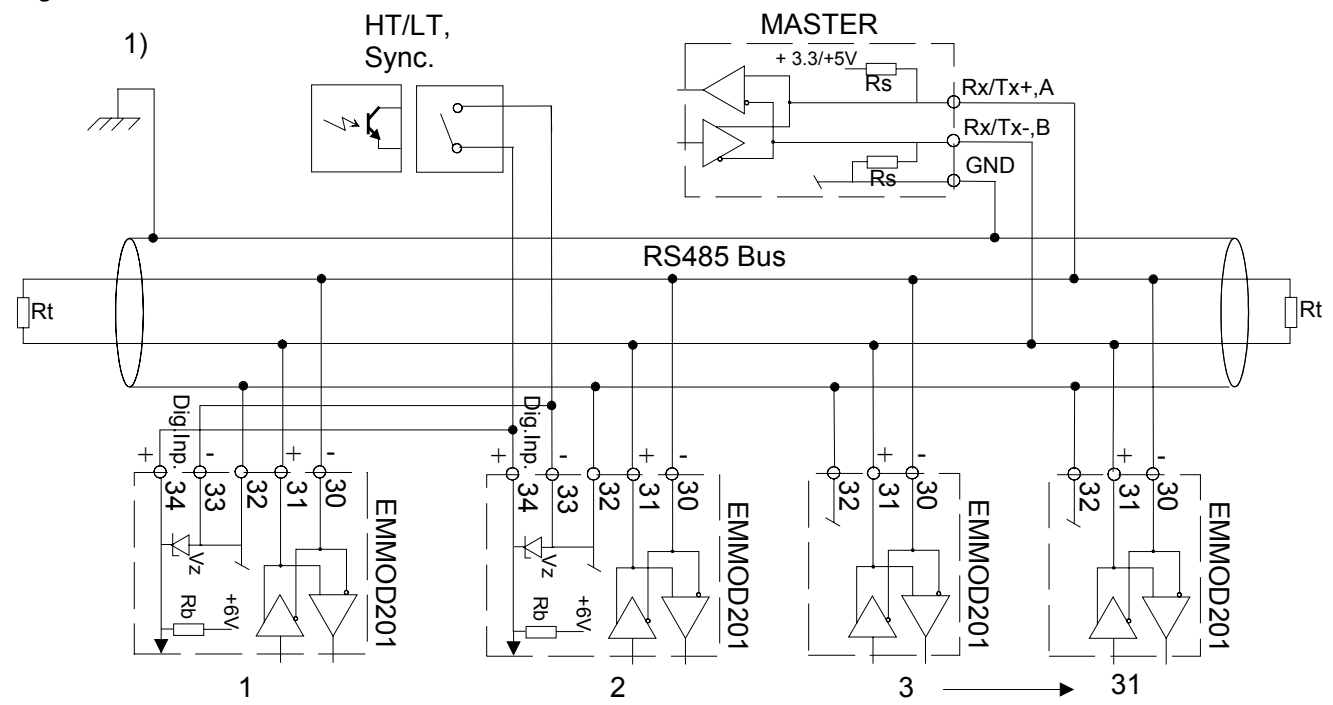

#### **Alle Geräte müssen dieselben Bus-Einstellungen vewenden aber unterschiedliche Geräte-Adressen haben. Die Einstellungen sind über die Frontplatte mit den Tasten oder via RS232-Anschluss möglich.**

- 1) Der Erdanschluss soll nur an einer Stelle sein. Eventuell ist dieser schon im Master (PC) vorhanden.
- Rt Abschlusswiderstand 120 Ohm
- Rs Speisewiderstand Bus 500...1000 Ohm
- Rb Speisewiderstand Kontakt-Eingang 4.5kOhm
- Vz Zenerdiode als Schutz 6.2V

### **RS232: Programmier-Anschluss**

Der Schiebeschalter muss in Stellung *RS232* sein. Mit einem PC, der Software *A200plus* und einem *Schnittstellen-Adapterkabel RS232* (Bestell-Nr. 152 603) lassen sich alle Einstellungen bequem und übersichtlich vornehmen. Grundsätzlich stehen alle Funktionen, wie sie für den Bus spezifiziert sind, auch über diese Schnittstelle zur Verfügung. Die Parallelschaltungen mehrerer Geräte ist aber nicht möglich.

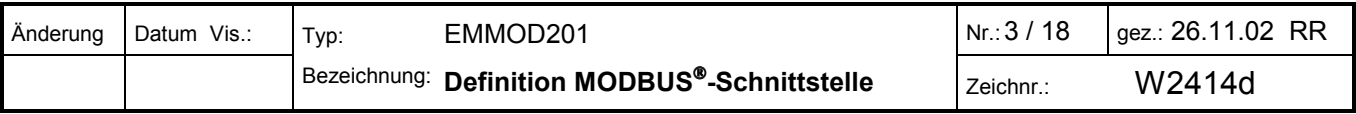

# **3. REALISATION DER SCHNITTSTELLE**

# **3.1 Konfiguration der Schnittstelle**

Das Schnittstellen-Modul verfügt über eine umschaltbare serielle Schnittstelle: RS232 oder RS485. Folgender Übertragungs-Modus wird verwendet:

- \* **RS232**: 9600Bd, 1 Startbit, 8 Datenbit, 1 Stop bit, even parity
- \* **RS485**: Baudrate 1200, 2400, 4800, 9600 oder 19200 Bd (wählbar)

Zeichenformat: 1 Start-, 8 Daten-, 1 Stopbit, even parity

- 1 Start-, 8 Daten-, 1 Stopbit, odd parity
- 1 Start-, 8 Daten-, 2 Stopbit, no parity
- 1 Start-, 8 Daten-, 1 Stopbit, no parity (gebräuchlich, aber nicht gemäss MODBUS-Spezifikation)

Die Einstellungen der Übertragungsparameter und der Geräteadresse für die RS485-Schnittstelle können entweder über das Bedienpanel des Gerätes oder über die RS232 Schnittstelle vorgenommen werden.

# **3.2 Prinzip der Übertragung**

Die Übertragung wird vom Master (PC) gesteuert. Kein angeschlossenes Gerät darf ohne Anforderung durch den Master ein Telegramm senden. Dieser übernimmt auch die Überwachung eventuell auftretender Timeouts (keine Antwort vom adressierten Gerät). Telegramme werden im RTU (Remote Terminal Unit) Modus übertragen.

# **3.3 Allgemeine Form der Telegramme**

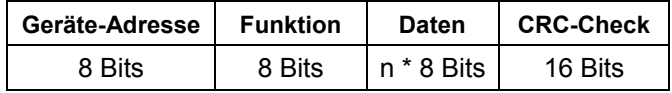

Gemäss MODBUS®-Spezifikation muss zwischen zwei Telegrammen eine Pause von mind. 3.5 Zeichen eingehalten werden. Innerhalb eines Telegramms dürfen die einzelne Zeichen nicht mehr als 1.5 Zeichen Abstand aufweisen. Eine typische Übertragung sieht z.B. so aus:

*Pause* Telegramm 1 *Pause* Telegramm 2 *Pause* Telegramm 3 usw.

- Adresse: Gibt an, welches Gerät angesprochen werden soll (Master→Slave) bzw. welches Gerät Antwort gibt (Slave→Master). Erlaubt sind bei RS-485 1..247 bzw. bei RS232 die feste Adresse 255. Die Adresse 0 wird für Mitteilungen an alle Geräte (broadcast) verwendet.
- Funktion: Gibt den Zweck der Datenübertragung an. Folgende Standard-Funktionen werden verwendet:

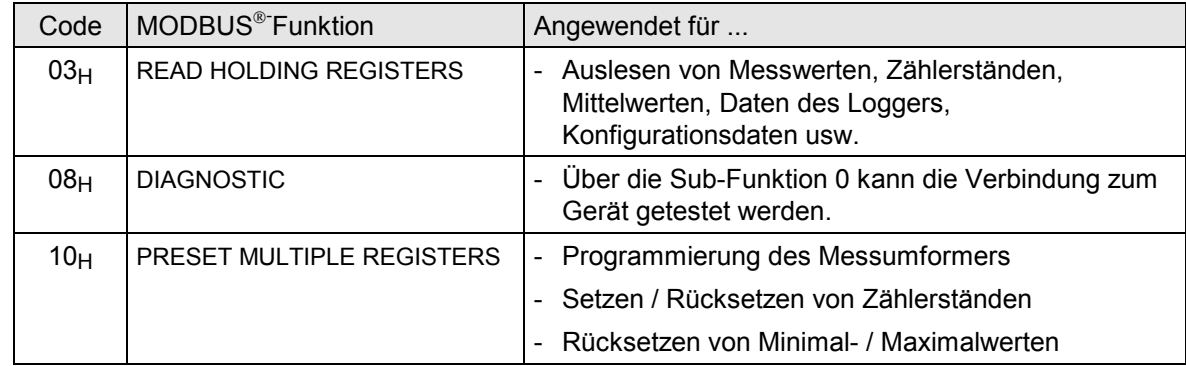

- Daten: Enthält die zu übertragende Information. Dieses Feld wird unterteilt in Register, Anzahl zu übertragende Register und gegebenenfalls in ausgelesene oder abzuspeichernde Information. Daten werden normalerweise in Form von 16-Bit-Registern übertragen. Es werden aber auch 32-Bit-Zahlen (Doppelregister) und Doppelbytes verwendet (siehe dazu Kapitel 3.5).
- Prüfwort: Die CRC16-Checksumme wird über alle Bytes eines Telegramms berechnet, um Übertragungsfehler festzustellen.

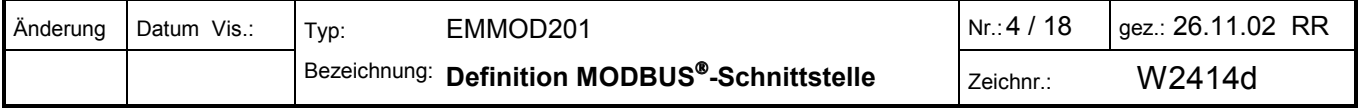

In den nachfolgenden Beschreibungen der einzelnen Funktionen ist auf die Darstellung des Framings (Start, Ende) verzichtet.

#### **Funktion 03 (Hex): Auslesen von Daten**

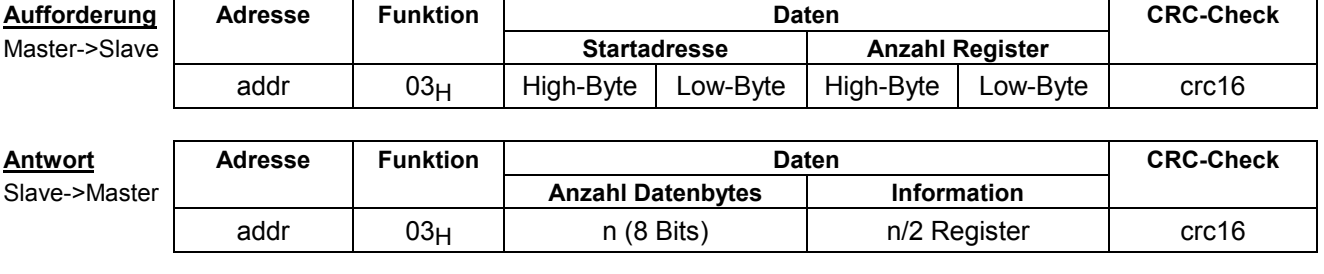

<<<< 11 03 06 **02 2B 00 00 00 64** crc

Beispiel (Hex): >>>> 11 03 00 6B 00 03 crc (Auslesen der Register 108-110 von Gerät 17)

**Anmerkung**: Die Register-Adresse 108 wird gemäss MODBUS-Spezifikation als Register 107 adressiert

# **Funktion 08 (Hex), Subfunktion 00: Diagnose (Verbindungstest)**

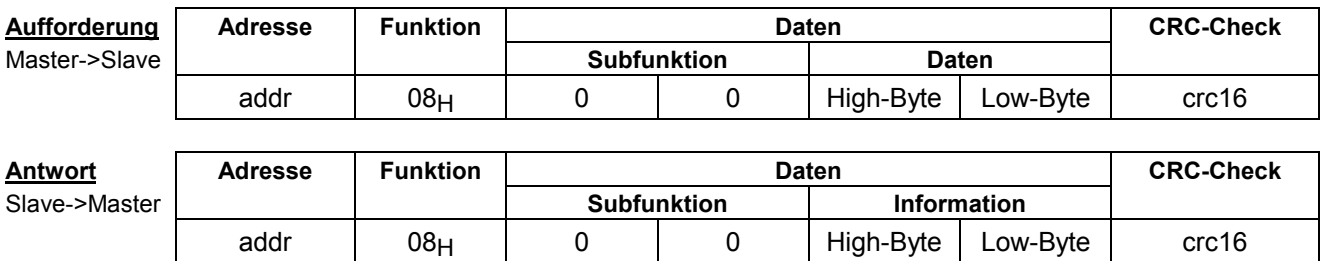

Beispiel (Hex): >>>> 11 08 00 00 AA 55 crc (Das Telegramm wird 1:1 zurückgesendet) <<<< 11 08 00 00 AA 55 crc

### **Funktion 10 (Hex): Abspeichern von Daten im Gerät**

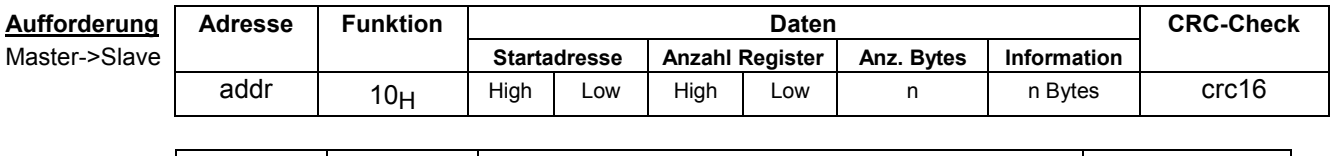

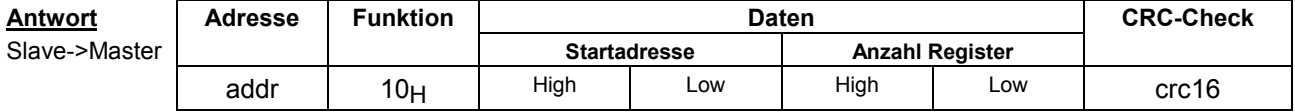

Beispiel (Hex): >>>> 11 10 00 01 00 02 04 **00 0A 01 02** crc (Setzen der Register 2 und 3 von Gerät 17)  $<<$  11 10 00 01 00 02 crc

**Anmerkung**: Die Register-Adresse 2 wird gemäss MODBUS-Spezifikation als Register 1 adressiert

*Bei Funktion 10H wird Broadcast unterstützt. Damit können über Adresse 0 alle Geräte gleichzeitig angesprochen werden und dieselbe Aktion ausgeführt werden. Diese Art von Telegrammen wird von keinem der Empfänger quittiert. Typische Anwendung: Reset von Minimal- / Maximalwerten oder Setzen der Anzeigehelligkeit aller Geräte.* 

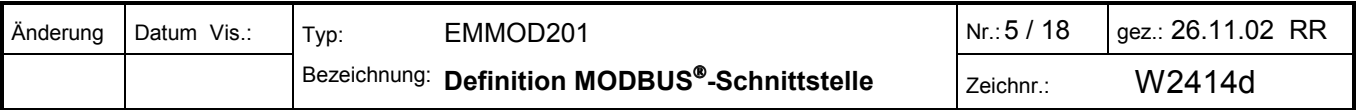

#### **3.4 Fehlerbehandlung**

*Bei einem Übertragungsfehler, wenn also das vom Empfänger berechnete CRC16 nicht mit dem empfangenen übereinstimmt, so wird keine Quittierung an den Master gesendet und somit ein Timeout provoziert. Dasselbe geschieht, wenn ein nicht vorhandenes (oder ausgeschaltetes) Gerät adressiert wird.* 

Falls der Empfänger einer Nachricht einen anderen Fehler entdeckt, sendet er eine entsprechende Fehlermeldung an den Master zurück.

*Geräte-Antwort:* 

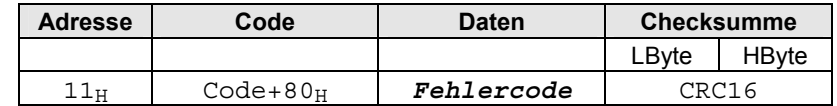

Der vom Gerät empfangene Funktions-Code wird zurückgeschickt. Es wird jedoch das höchstwertige Bit (MSB) gesetzt, um einen Fehler anzuzeigen. Der Fehlercode zeigt einen Bedienungs- bzw. Programmierfehler an. Folgende Fehlercodes werden verwendet:

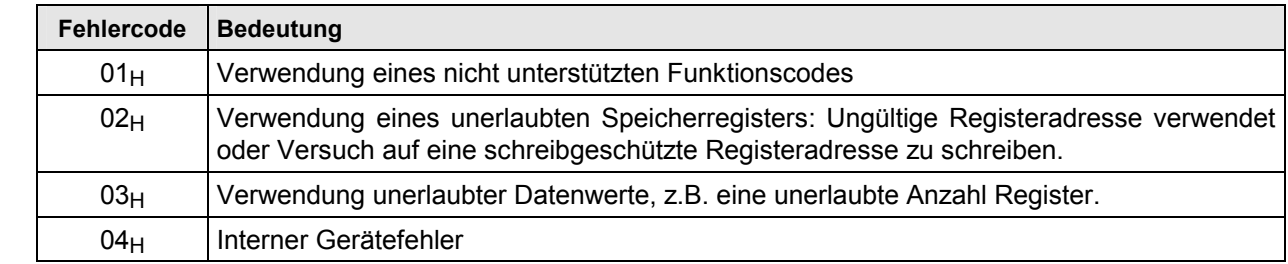

### **3.5 Berechnung des Prüfwortes (CRC16***) (Beispiel in 'C)'*

Die Berechnung erfolgt über alle Zeichen des Telegramms mit Ausnahme des Prüfwortes. Das niederwertige Byte (Crc\_LByte) wird an zweitletzter, das höherwertige Byte (Crc\_HByte) an letzter Stelle im Telegramm eingesetzt. Der Empfänger des Telegramms berechnet das Prüfwort erneut und vergleicht es mit dem empfangenen.

```
void main()
{
  unsigned char data[NUMDATA+2]; // Telegrammbuffer
  unsigned char Crc HByte, LByte; //unsigned int Crc;
   ....
  Crc=0xFFFF;
  for (i=0; i<sub>NUMDATA</sub>; i++)Cre = CRC16 (Crc, data[i] );
  }
  Crc LByte = (Crc \& Ox00FF); // Low-Byte bestimmen
  Crc HByte = (Crc & OxFF00) / 256; // High-Byte bestimmen
}
// Berechnung CRC16
// ----------------
unsigned int CRC16(unsigned int crc, unsigned int data)
{
  const unsigned int Poly16=0xA001;
 unsigned int LSB, i;
  \text{crc} = ((\text{crc}^{\text{*}}\text{data}) \mid 0 \text{xFF00}) \& (\text{crc} \mid 0 \text{x00FF});for (i=0; i<8; i++)\left\{ \right.LSB=(crc & 0x0001);
    crc=crc/2;
   if (LSB)
     crc=crc^Poly16;
  }
  return(crc);
}
```
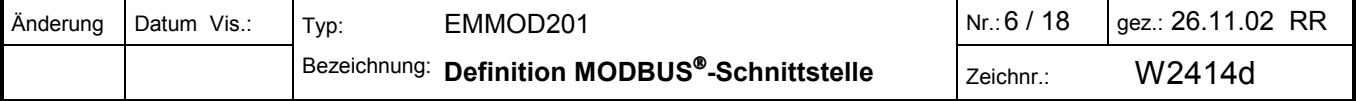

### **3.6 Spezielle Datentypen**

Das MODBUS®-Protokoll spezifiziert für die Datenübertragung ausschliesslich 16-Bit-Register. Zur einfacheren Bearbeitung der Daten bzw. zur Erhöhung der Genauigkeit werden zusätzlich folgende Datentypen verwendet:

- *32-Bit-Zahlen*: 32-Bit-Integer ohne Vorzeichen und 32-Bit Float-Zahlen werden als 2 aufeinanderfolgende 16-Bit-Register übertragen. Das Format der Float-Zahl entspricht dem normalerweise im PC verwendeten Format.

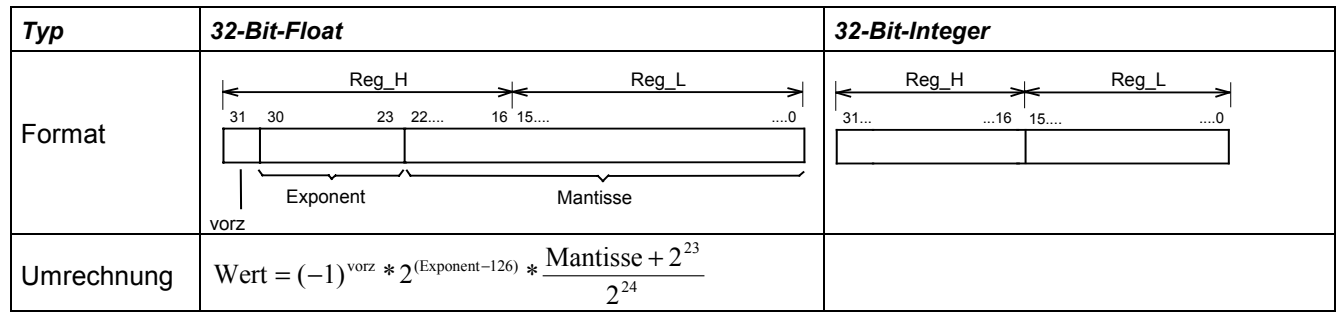

 $Ü$ bertragungs-Reihenfolge:

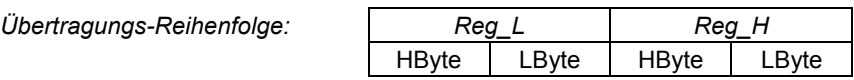

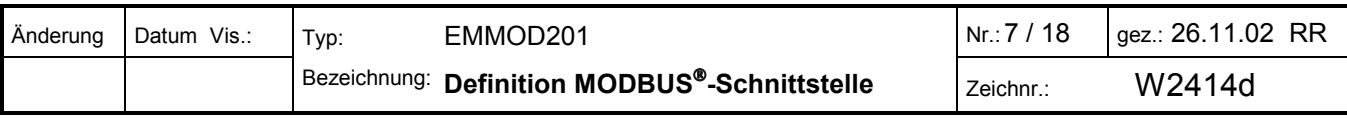

# **4. Abfrage von Messwerten**

Die Leistungsmessgeräte erfassen die Grössen eines elektrischen Netzes. Diese Messwerte und daraus abgeleitete Grössen können über die Schnittstelle abgefragt werden. Diese Informationen lassen sich grob unterteilen in:

- 1. Momentanwerte
- 2. Minimal- / Maximalwerte
- 3. Zählerwerte
- 4. Leistungs-Mittelwerte (integriert über ein Synchron-Intervall)
- 5. Verlauf der Leistungs-Mittelwerte (Logger)

# **4.1 Momentanwerte**

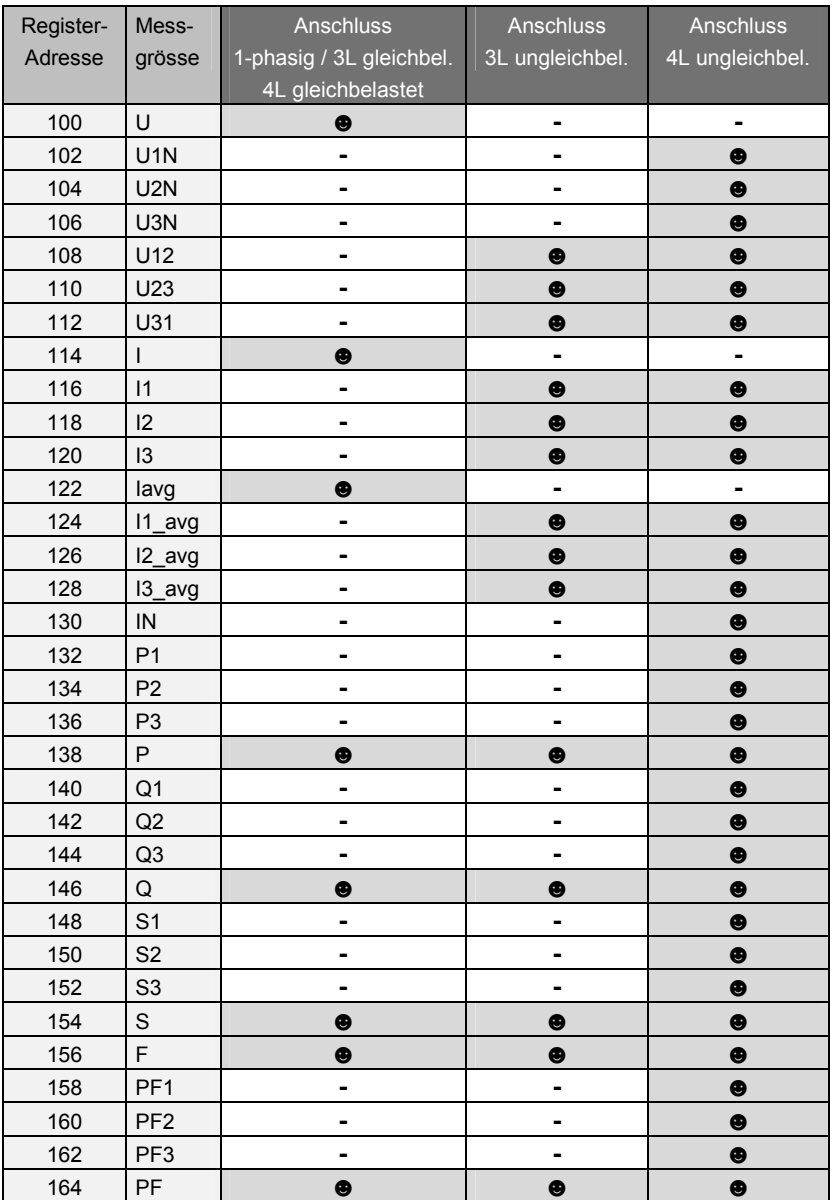

Legende: **☻** = Gültiger Messwert **-** = Nicht verwendbar (Wert=0.00)

*Alle Momentanwerte sind 32-Bit float-Zahlen (2 Register pro Wert). Sofern Primärwandler vorhanden sind, enthalten sie den Primärwert der Grösse.* 

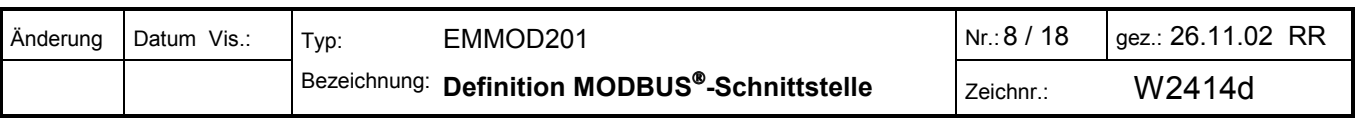

### **4.2 Minimal- / Maximalwerte**

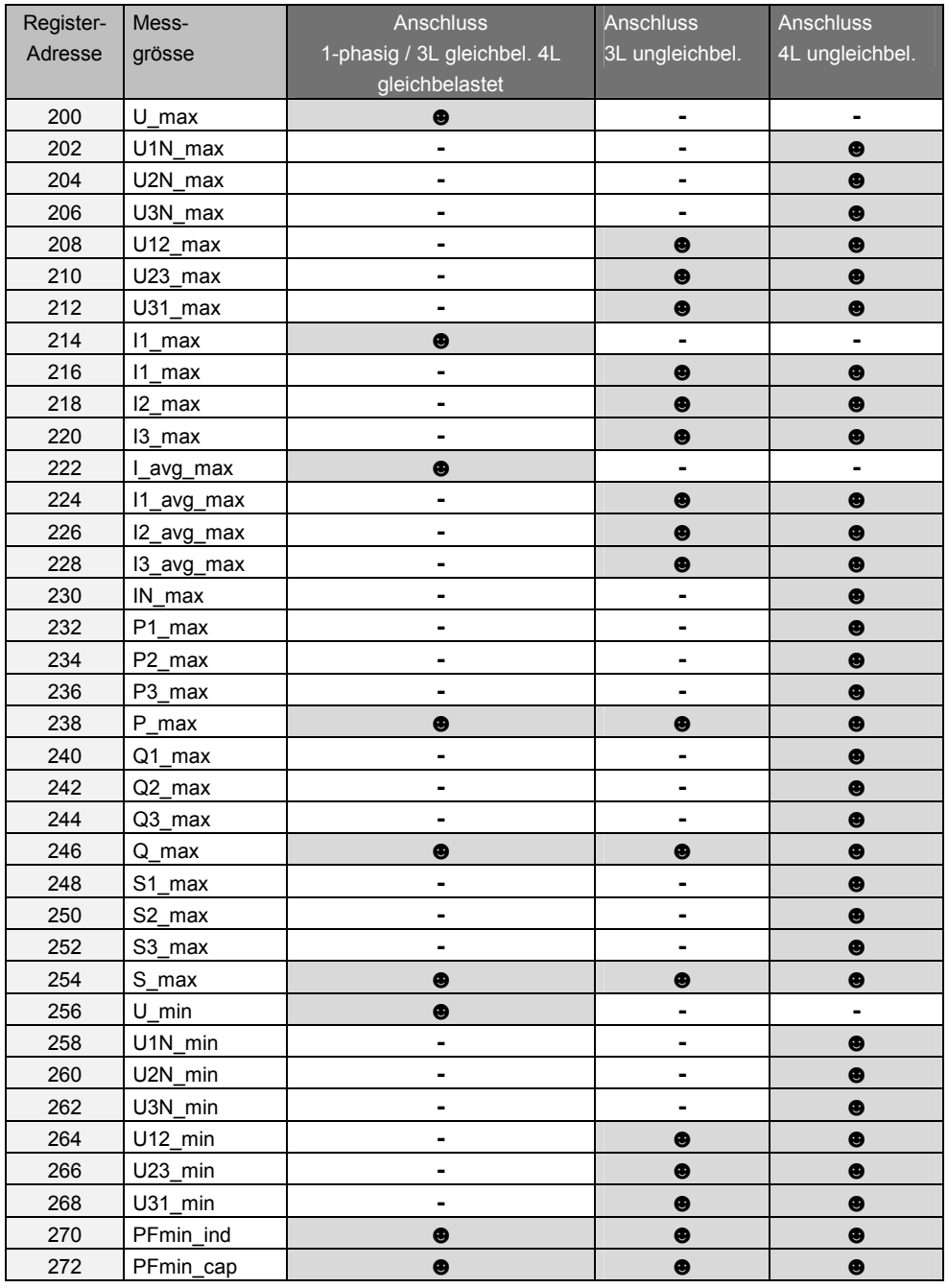

Legende: **☻** = Gültiger Messwert **-** = Nicht verwendbar (Wert=0.00)

*Alle Werte sind 32-Bit float-Zahlen (2 Register pro Wert). Sofern Primärwandler vorhanden sind, enthalten sie den Primärwert der Grösse.* 

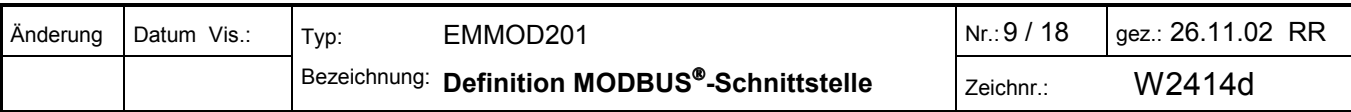

#### **4.3 Zählerwerte**

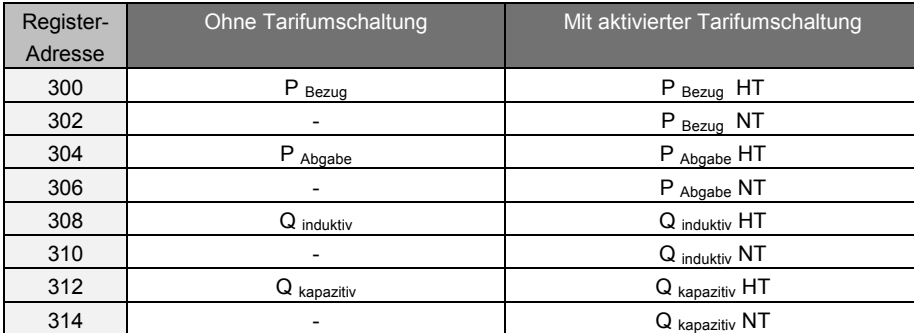

Alle Zählerwerte sind vorzeichenlose 32-Bit-Integer Zahlen (2 Register pro Wert). Diese Werte entsprechen den signifikanten Ziffern, welche am Anzeiger selbst dargestellt werden.

#### Einheitenfaktor

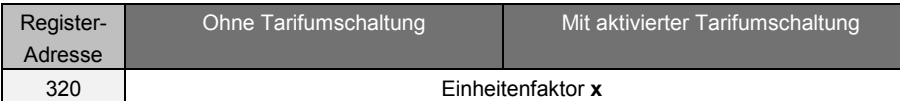

Der Einheitenfaktor ist eine vorzeichenlose 16-Bit-Integer Zahl. Er wird benötigt, um die Zählerwerte für die zugehörige physikalische Einheit zu skalieren und die Anzahl der Nachkomma-Stellen festzulegen. Er beinhaltet auch die Faktoren evtl. vorhandener Primärwandler.

> Physikal. Zählerwert =Zählerwert \* 10 x [Wh od. varh]

**Beispiel**: P<sub>Bezug</sub> = 12056; x=4

 Zählerwert=12056 x 10 4 Wh =12056 x 10 6 x10 -2 Wh =**120.56 MWh**

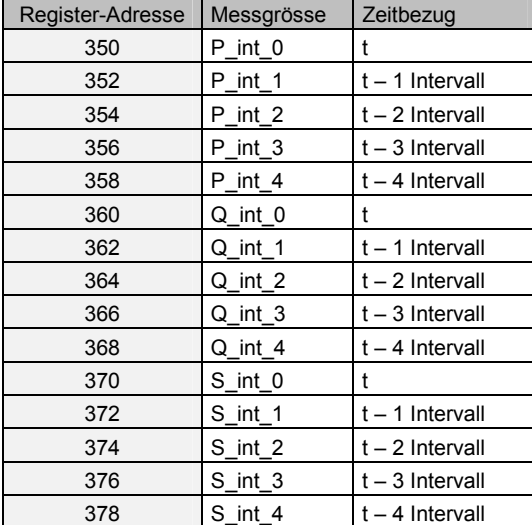

#### **4.4 Leistungs-Mittelwerte**

*Alle Mittelwerte sind 32-Bit float-Zahlen (2 Register pro Wert). Sofern Primärwandler vorhanden sind, enthalten sie den Primärwert der Grösse.* 

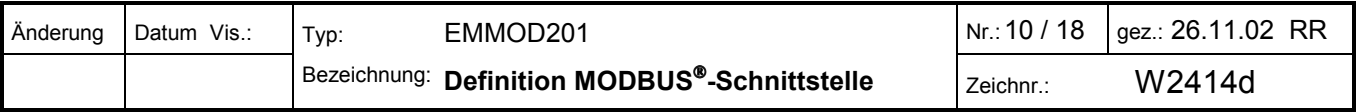

# **4.5 Verlauf der Leistungs-Mittelwerte (Logger)**

Der Logger speichert den Verlauf der Leistungs-Mittelwerte über eine längeren Zeitraum. Die maximale Speicherzeit ist vom gewählten Synchronisations-Intervall und der Anzahl der zu speichernden Grössen abhängig.

Folgende **Einstellungen** (siehe 7. Konfiguration) können für den Logger vorgenommen werden:

- Zu loggende Messgrössen: keine (=Logger AUS), Pint, Qint, Pint+Qint
- Logger-Modus: Einmalig oder endlos

Der Logger stellt folgende **Informationen** zur Verfügung:

- Statusinformationen:
	- Anzahl der geloggten Werte (Summe aller Pint- und Qint-Werte)

● Registeradressen der durch Stromausfall unterbrochenen Messintervalle (max. 10 Ausfälle). Bei Stromausfall geht die Synchronisationsmöglichkeit auf die PC-Uhr beim Auslesen des Loggers verloren.

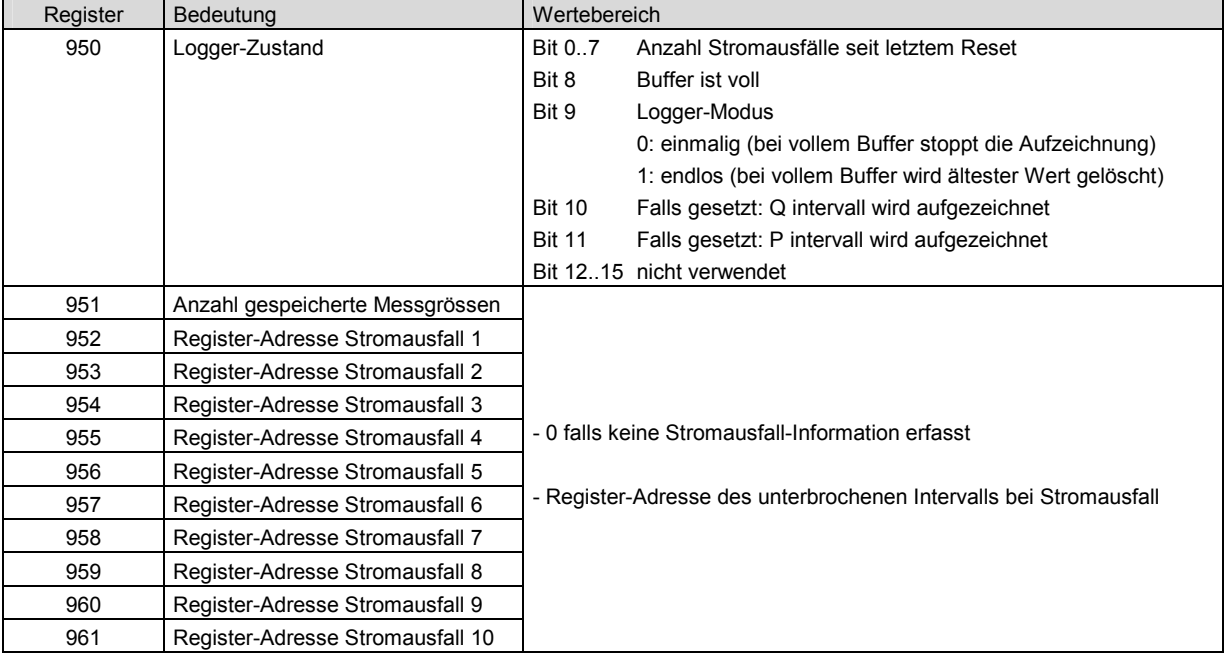

- Messgrössen: Pint und/oder Qint. Maximal Anzahl Werte 16'000. Alle Werte sind 32-Bit float-Zahlen (2 Register pro Wert), auf Primärwerte skaliert. Sofern vorhanden, wird Pint immer vor Qint gespeichert. Der Versuch noch nicht beschriebene Werte zu lesen, wird mit der Fehlermeldung 03H quittiert.

Bei vollem Buffer im Modus Endlos: Jedes Auslesen von Loggerdaten startet ein Timeout von 10s. Während dieser Zeit wird die Zuordnung der Messwerte zu den Registeradressen nicht verändert. Neue Werte werden separat gespeichert und erst nach Ablauf der Timeout-Zeit eingetragen. Damit kann sichergestellt werden, dass der Logger vollständig ausgelesen werden kann, ohne dass ein Registerversatz entsteht.

Da mit einem Modbus-Telegramm max. 255 Datenbytes ausgelesen werden können, muss das Auslesen grösserer Datenblöcke unterteilt werden. Bei Erfassung beider Messgrössen können somit gleichzeitig 60 Datenelemente (120 Register) ausgelesen werden. Wird nur eine Messgrösse aufgezeichnet, liegt die Grenze bei 62 Datenelementen (124 Register).

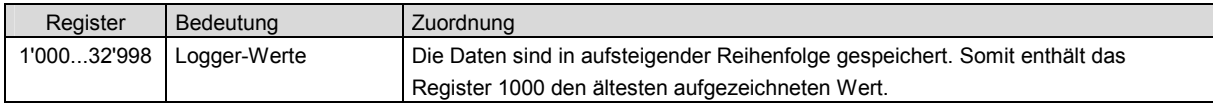

Die Loggerdaten können jederzeit gelöscht werden:

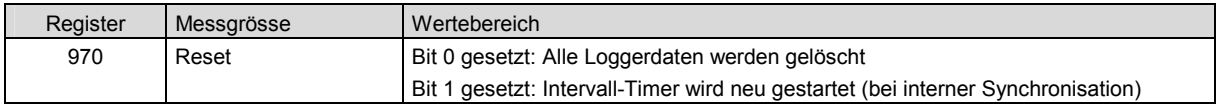

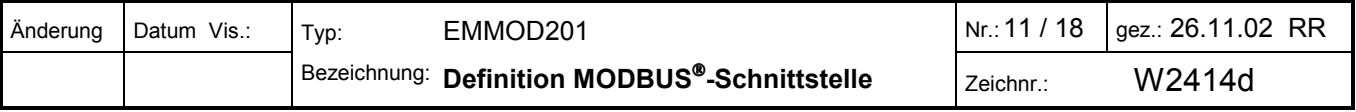

# **5. Zustandsabfrage / Fernsteuerung**

Über den Bus können Informationen über Voreinstellungen oder Zustände abgefragt werden. Es besteht auch die Möglichkeit Funktionen wie die Tarifumschaltung, die Digitalausgangs-Ansteuerung oder die Synchronisation über die Schnittstelle zu steuern.

Alle diese Funktionen werden durch Lesen oder Beschreiben des Registers 400 ermöglicht. Bei der Fernsteuerung des Gerätes können mehrere Aufgaben mit einem Befehl übermittelt werden. Für nachfolgende Befehle muss der vorherige Zustand des Registers nicht berücksichtigt werden.

# **5.1 Zustandsabfrage**

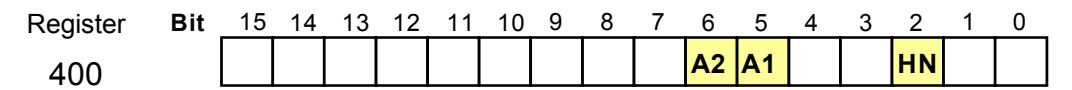

HN: Momentan aktive Tarif-Situation (0=Hochtarif, 1=Niedertarif)

A1: Momentaner Zustand des Digitausgangs 1 (0=OFF, 1=ON)

A2: Momentaner Zustand des Digitausgangs 2 (0=OFF, 1=ON)

Der Zustand der Digitalausgänge wird nur nachgeführt, wenn sie für Grenzwert-Überwachung programmiert sind.

### **5.2 Fernsteuerung der Digitalausgänge**

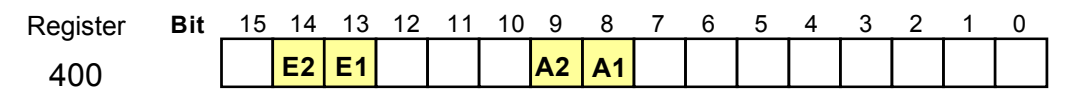

Der Zustand der Digitalausgänge lässt sich über die Bus-Schnittstelle vorgeben. Dadurch können z.B. die folgenden Funktionen ausgeführt werden.

- Test nachgeschalteter Betriebsmittel bei der Inbetriebsetzung

- Vorort-Alarmierung über die Digitalausgänge unabhängig von der Gerätefunktion

Damit diese Aufgaben ausgeführt werden können, muss sichergestellt werden, dass die Digitalausgänge für Bussteuerung konfiguriert sind. Dazu muss die programmierte Funktion des Digitalausgangs evtl. vorübergehend deaktiviert werden, indem das höchstwertige Bit im Parameter Diga\_Konfig[0] bzw. Diga\_Konfig[1] gesetzt wird (siehe Kapitel 7).

**Ausgang 1** E1: Zustand von Digitalausgang 1 vorgeben (0=nein, 1=ja) A1: Gewünschter Zustand für Digitalausgang 1 (0=OFF, 1=ON) **Ausgang 2** E2: Zustand von Digitalausgang 2 vorgeben (0=nein, 1=ja)

A2: Gewünschter Zustand für Digitalausgang 2 (0=OFF, 1=ON)

### **5.3 Setzen der Tarifsituation**

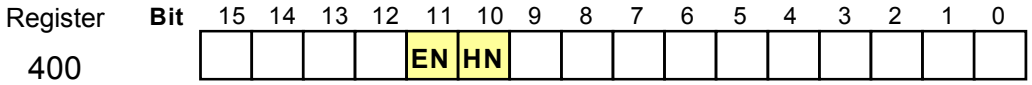

HN: Gewünschte Tarif-Situation (0=Hochtarif, 1=Niedertarif) EN: Tarif-Situation setzen (0=nein, 1=ja)

### **5.4 Synchronisation über Bus-Schnittstelle**

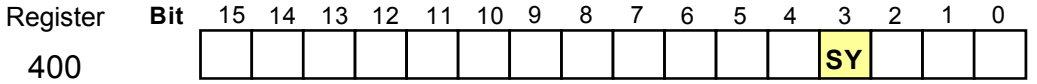

Die Synchronisation für die Bildung der Leistungs-Mittelwerte kann auch über die Bus-Schnittstelle erfolgen. Der Digitaleingang darf dazu nicht als Synchroneingang konfiguriert sein. Zudem muss im Konfigurations-Byte EnergyControl das Energie-Synchronintervall (Bits 0..5) auf 0 gesetzt werden.

Um einen Synchron-Impulse zu übermitteln muss Bit 'SY' im Register 400 gesetzt werden. Sinnvollerweise wird diese Nachricht als Broadcast (an alle Geräte) gesendet. Für eine sinnvolle Anwendung ist die dauernde Präsenz eines Masters (PCs) am Bus notwendig.

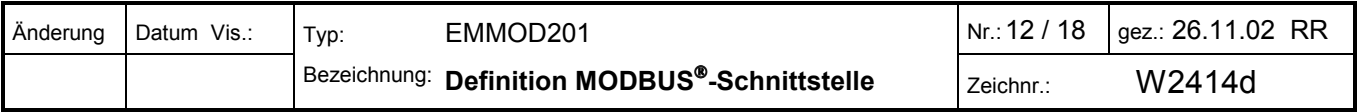

# **5.5 Abfrage von Firmware-Versionen und Gerätetyp**

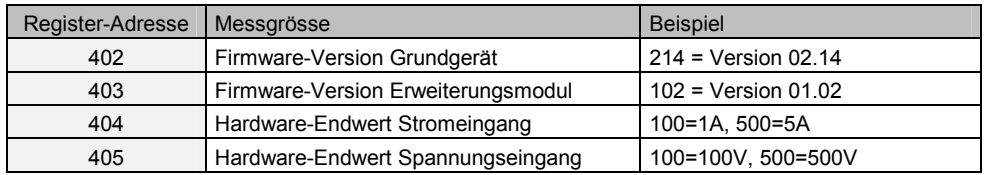

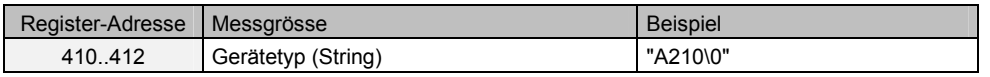

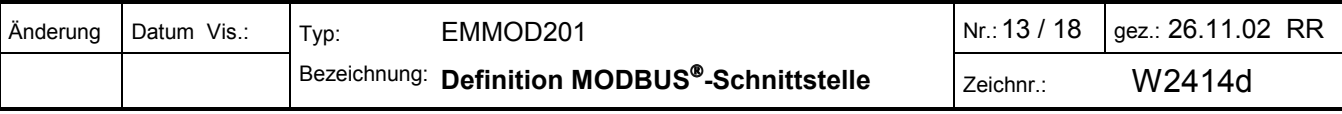

# **6. Rücksetzen von Messwerten**

Das Leistungsmessgerät enthält Informationen, welche den zeitlichen Verlauf von Messwerten berücksichtigen. Dies sind insbesondere Minimal-, Maximalwerte und Zähler. All diese Werte können unabhängig voneinander oder gleichzeitig zurückgesetzt werden.

### **6.1 Rücksetzen von Minimal- / Maximalwerten**

Die vorhandenen Werte können in Gruppen beeinflusst werden. Um eine dieser Gruppen zurückzusetzen wird das entsprechende Bit im Register gesetzt. Dabei kann mit Hilfe der Broadcast-Message (Adresse 0) der Reset gleichzeitig für alle an den Bus angeschlossenen Geräte und alle ausgewählten Grössen gleichzeitig erfolgen.

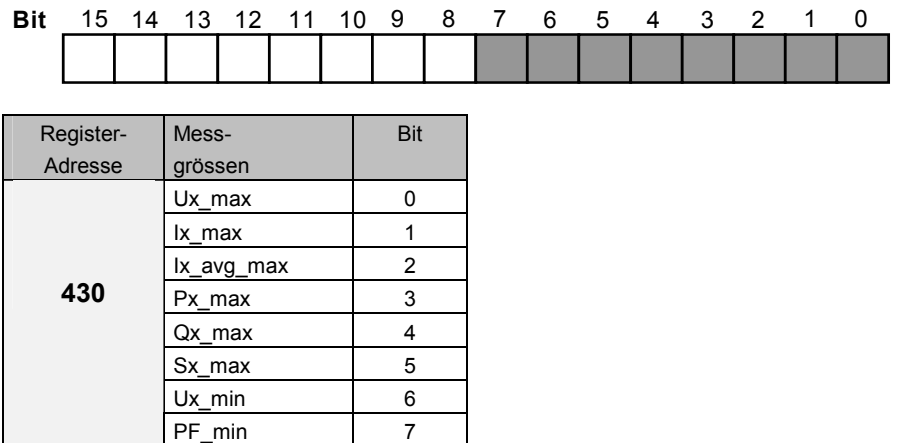

Die gesetzten Bits werden nach dem Ausführen der Funktion vom Gerät selbst zurückgesetzt.

**Anmerkung**: Bei Benützung der Broadcast-Adresse (alle Geräte) erhält man keine Quittierung.

### **6.2 Rücksetzen / Setzen von Zählern**

Zähler können unabhängig voneinander oder gleichzeitig auf Null gesetzt werden. Sie können aber auch auf einen beliebigen Wert gesetzt werden, um z.B. bei neu eingebauten Geräten die Übernahme eines existierenden Zählerstandes zu ermöglichen.

#### **Rücksetzen**

Um Zähler zurückzusetzen wird für jeden Wert das entsprechende Bit gesetzt im Register gesetzt.

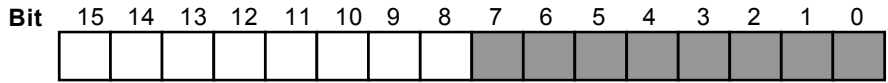

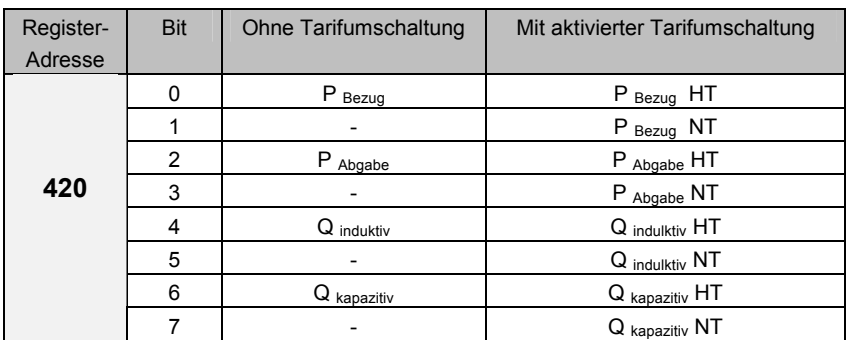

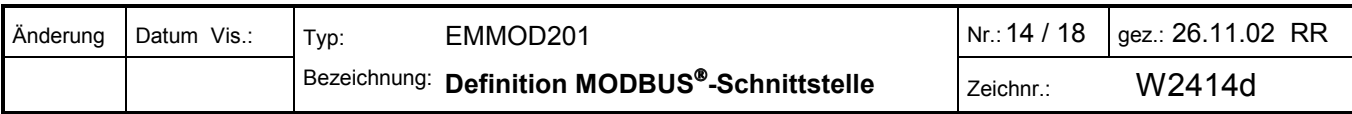

#### **Setzen**  Es werden dieselben Register benützt wie beim Lesen der Zählerstände.

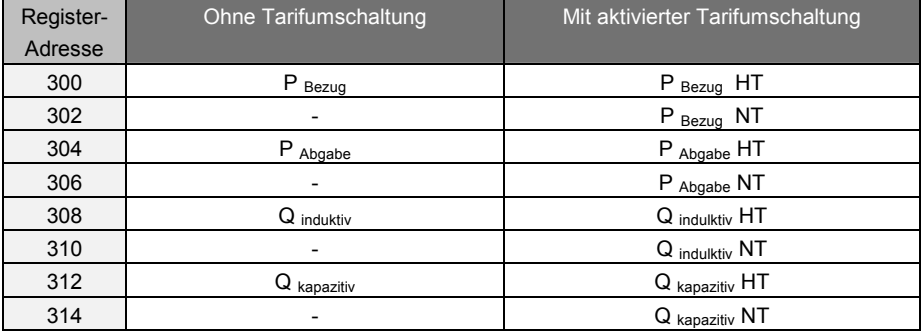

Einheitenfaktor (Read only)

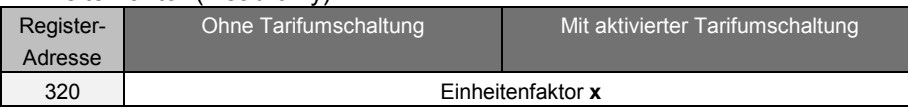

Alle Zählerwerte sind vorzeichenlose 32-Bit-Integer Zahlen (2 Register pro Wert). Diese Werte entsprechen den signifikanten Ziffern, welche am Anzeiger selbst dargestellt werden.

Der Einheitenfaktor ist eine vorzeichenlose 16-Bit-Integer Zahl. Er wird benötigt, um die Zählerwerte für die zugehörige physikalische Einheit zu skalieren und die Anzahl der Nachkomma-Stellen festzulegen (vgl.4.3). Dieser Faktor ist für alle Zählerstände gültig und kann nicht verändert werden.

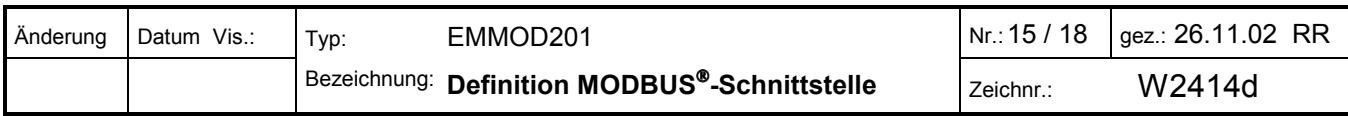

# **7. Konfiguration des Messumformers**

Durch Veränderung der Parameter kann das Leistungsmessgerät an veränderte Gegebenheiten angepasst werden. Die Konfiguration kann register- oder blockweise erfolgen.

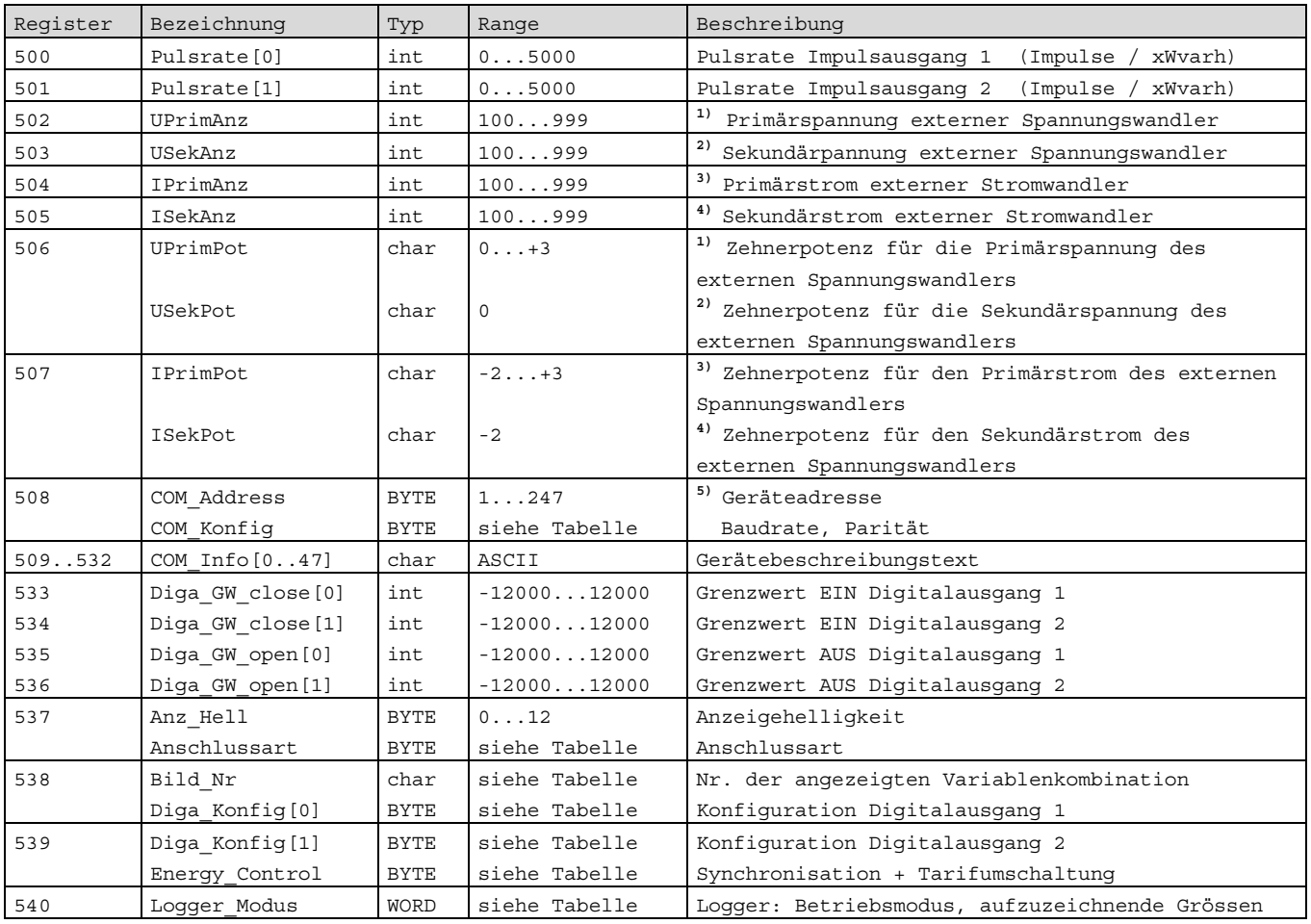

<sup>1)</sup> Bereich: 100...999 \* 10<sup>UPrimPot</sup> V<sub>LL</sub> bzw. 100V...999kV **2)** Bereich: 100...999 \* 10 $^{\texttt{UPrimPot}}$  V<sub>LL</sub> bzw. 100V...999V **3)** Bereich: 100...999 \* 10 $^{\text{IPrimPot}}$  A bzw. 1.00A..999kA 4) Bereich:  $100...999 * 10^{ISekPot}$  A bzw.  $1.00A..9,99A$ 

**5)** Programmierung nur über RS232 möglich

### BYTE Anschlussart

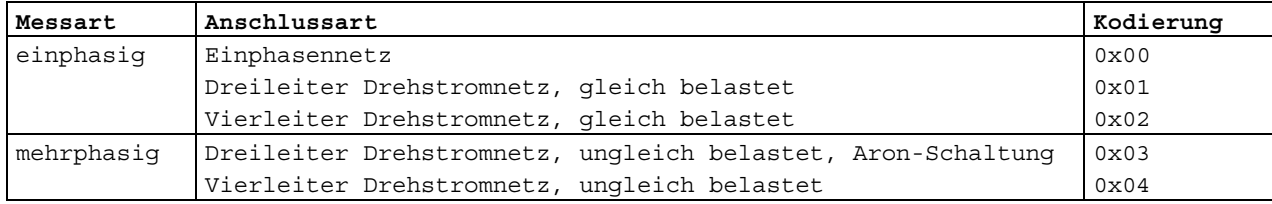

### BYTE Energy\_Control

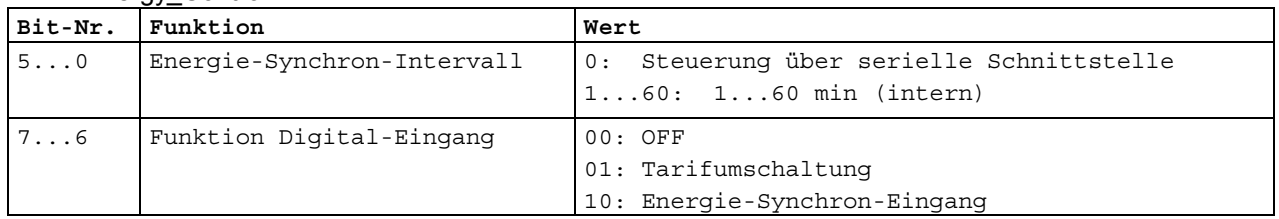

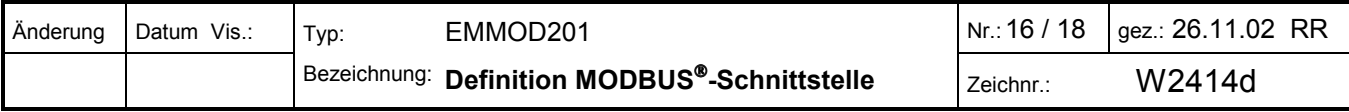

#### BYTE Diga\_Konfig[2]

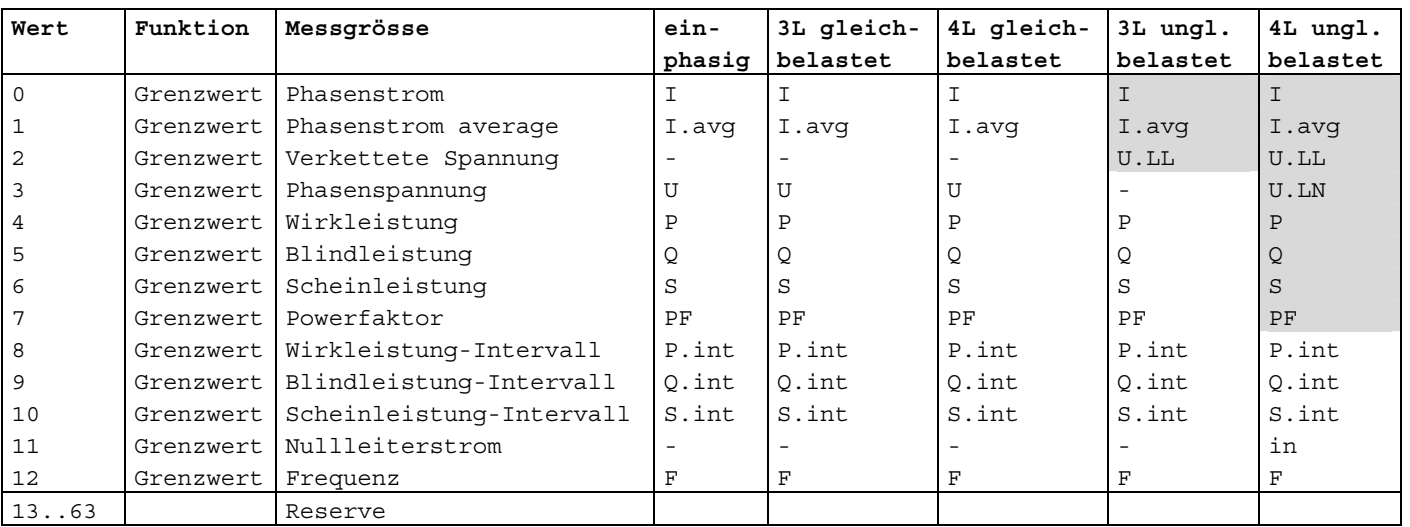

*Zur Ermittlung des Grenzwertausgangs werden die Stranggrössen ODER-verknüpft. Somit geht z.B. der auf Strom programmierte Grenzwertausgang auf "ON", wenn einer der 3 Phasenströme den Grenzwert über- bzw. unterschreitet.*

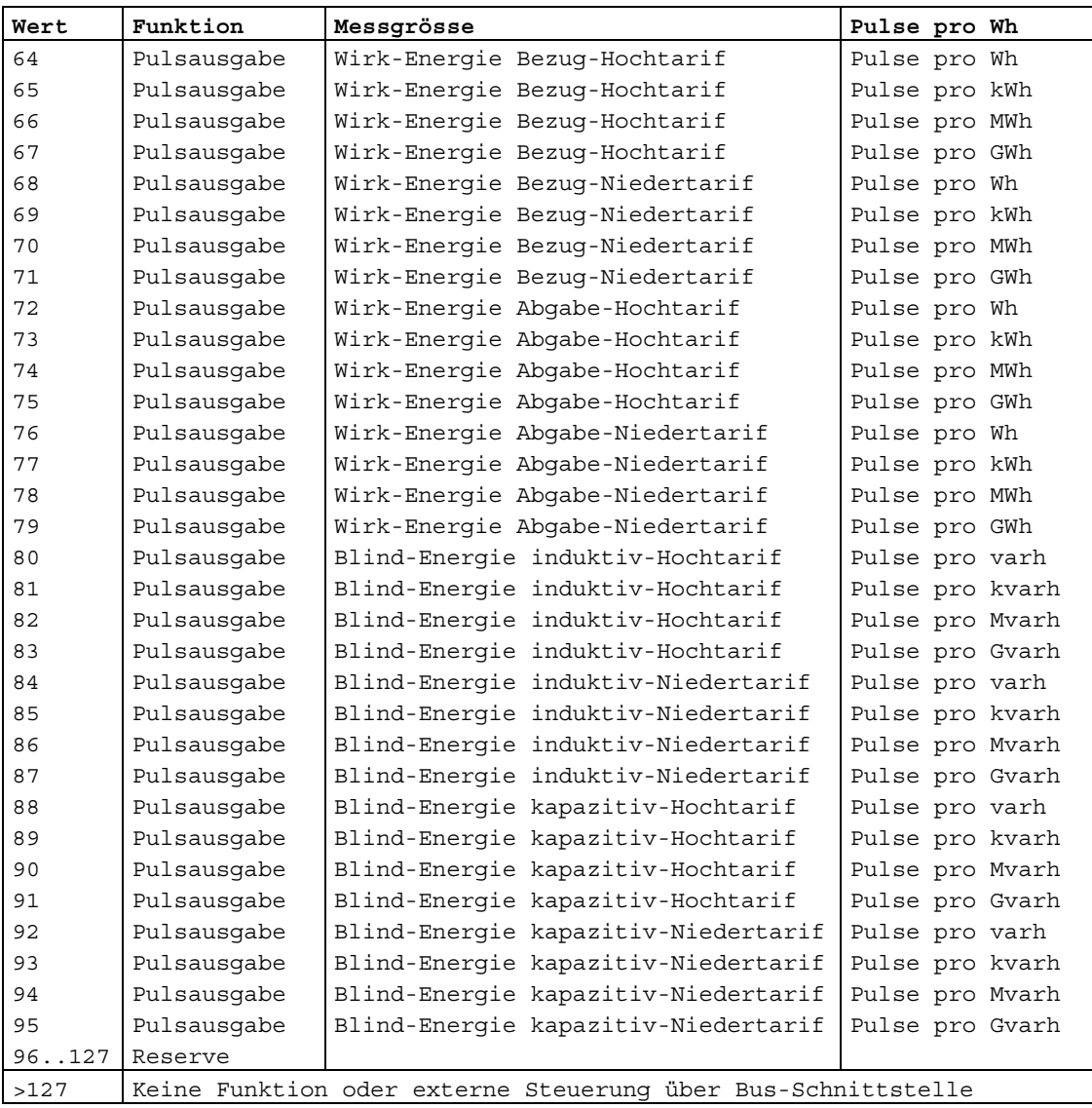

Falls der Digitaleingang nicht für die Umschaltung Hoch-/Niedertarif programmiert ist, wird nur auf die Hochtarif-Zähler gezählt. Ausnahme: Niedertarif wird über die Bus-Schnittstelle eingestellt.

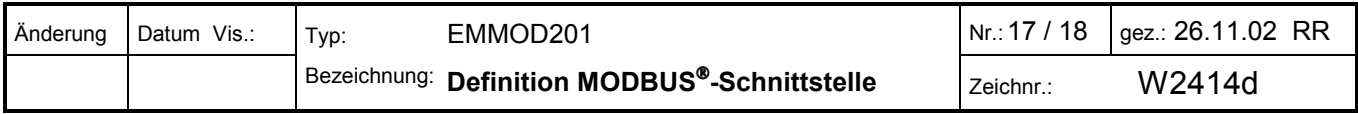

# BYTE COM\_Konfig

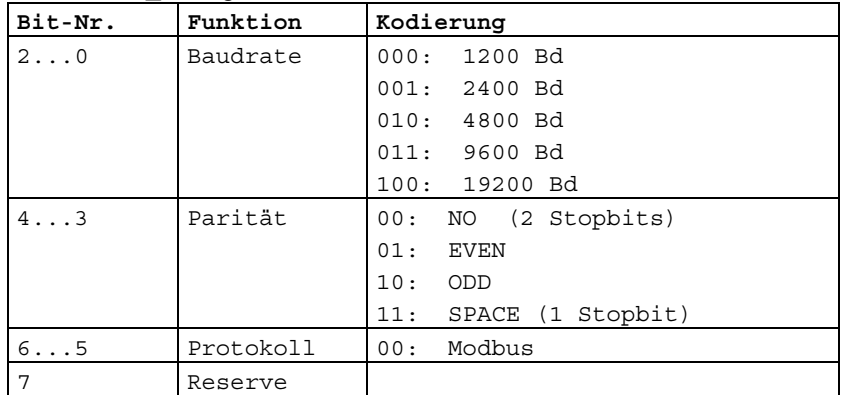

# BYTE Logger\_Modus

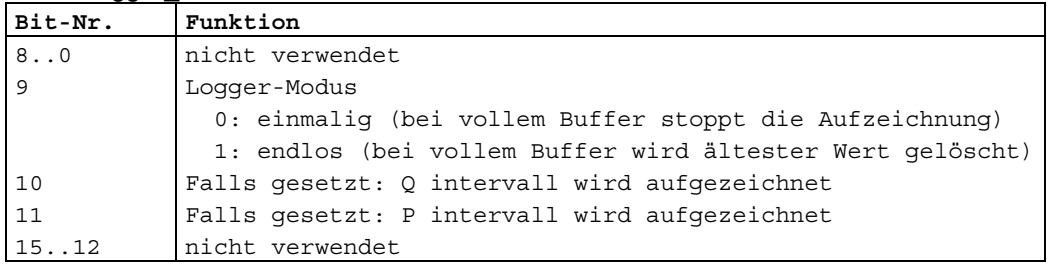

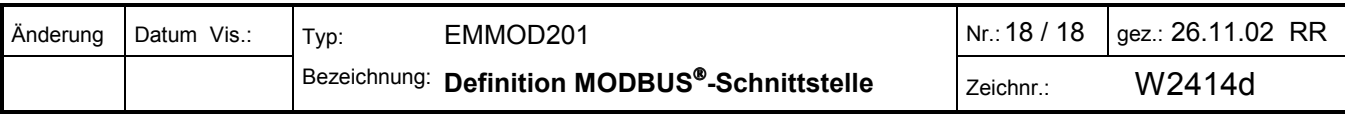